# **Estació de treball HP xw4300 per l'Avance**

Aquesta és l'estació de treball originalment instal-lada a l'Avance II 400wb i després substituïda per [l'estació de treball HP xw4400 procedent de l'Avance III 400sb.](https://sermn.uab.cat/wiki/doku.php?id=informatica:hp_xw4400_400wb) Un cop instal·lada la darrera versió GNU/Linux Debian 7 (aka, Wheezy, oldstable), i les versions 1.3 del Topspin, s'instal·la i configura com a estació de treball de l'espectròmetre Avance DPX 500.

# **Hardware specifications**

Especificacions del maquinari amb data de 2015-08-20:

```
root@partedmagic:~# lshw
partedmagic
     description: Mini Tower Computer
     product: HP xw4300 Workstation (PS988AV)
     vendor: Hewlett-Packard
     serial: CZC5460C75
     width: 32 bits
     capabilities: smbios-2.4 dmi-2.4 smp-1.4 smp vsyscall32
     configuration: boot=normal chassis=mini-tower cpus=1 family=103C_53335X
sku=PS988AV uuid=BA800D8B-6656-DA11-BBDA-C25CE9EF0014
   *-core
        description: Motherboard
        product: 0A00h
        vendor: Hewlett-Packard
        physical id: 0
        serial: CZC5460C75
      *-firmware
           description: BIOS
           vendor: Hewlett-Packard
           physical id: 1
           version: 786D3 v01.03
           date: 09/21/2005
           size: 128KiB
           capacity: 960KiB
           capabilities: pci pnp upgrade shadowing cdboot bootselect edd
int13floppytoshiba int13floppy360 int13floppy1200 int13floppy720
int5printscreen int9keyboard int14serial int17printer acpi usb ls120boot
zipboot biosbootspecification netboot
     *-cpu:0
           description: CPU
           product: Intel(R) Pentium(R) 4 CPU 3.40GHz
           vendor: Intel Corp.
           physical id: 5
           bus info: cpu@0
```
**DPX 500**

```
 version: 15.4.3
           serial: 0000-0F43-0000-0000-0000-0000
           slot: XU1 PROCESSOR
           size: 3400MHz
           capacity: 3400MHz
           width: 64 bits
           clock: 800MHz
           capabilities: boot fpu fpu_exception wp vme de pse tsc msr pae mce
cx8 apic sep mtrr pge mca cmov pat pse36 clflush dts acpi mmx fxsr sse sse2
ss ht tm pbe syscall nx x86-64 constant tsc pebs bts nopl pni dtes64 monitor
ds cpl est cid cx16 xtpr cpufreq
           configuration: id=0
         *-cache:0
              description: L1 cache
              physical id: 7
              slot: Internal L1 Cache
              size: 28KiB
              capacity: 28KiB
              capabilities: burst internal write-through data
         *-cache:1
              description: L2 cache
              physical id: 8
              slot: Cache L2
              size: 2MiB
              capacity: 4MiB
              capabilities: burst internal write-back data
         *-logicalcpu:0
              description: Logical CPU
              physical id: 0.1
              width: 64 bits
              capabilities: logical
         *-logicalcpu:1
              description: Logical CPU
              physical id: 0.2
              width: 64 bits
              capabilities: logical
      *-cpu:1 DISABLED
           description: CPU [empty]
           vendor: Intel
           physical id: 6
           slot: XU1 PROCESSOR 2
      *-memory:0
           description: System Memory
           physical id: 36
           slot: System board or motherboard
        *-bank:0 description: DIMM DDR2 Synchronous 667 MHz (1.5 ns)
              product: 9905321-038.A00LF
              vendor: JEDEC ID:7F 98 00 00 00 00 00 00
              physical id: 0
```

```
 serial: 32E13B8B
         slot: XMM1
         size: 2GiB
         width: 64 bits
         clock: 667MHz (1.5ns)
    *-bank:1
         description: DIMM DDR2 Synchronous [empty]
         vendor: JEDEC ID:
         physical id: 1
         slot: XMM2
   *-bank:2 description: DIMM DDR2 Synchronous 667 MHz (1.5 ns)
         product: 9905321-038.A00LF
         vendor: JEDEC ID:7F 98 00 00 00 00 00 00
         physical id: 2
         serial: 846B3A8C
         slot: XMM3
         size: 2GiB
         width: 64 bits
         clock: 667MHz (1.5ns)
    *-bank:3
         description: DIMM DDR2 Synchronous [empty]
         vendor: JEDEC ID:
         physical id: 3
         slot: XMM4
 *-memory:1 UNCLAIMED
      description: Flash Memory
      physical id: 37
      slot: System board or motherboard
      capacity: 1MiB
    *-bank UNCLAIMED
         description: Chip FLASH Non-volatile
         physical id: 0
         slot: SYSTEM ROM
         size: 1MiB
         width: 2 bits
 *-memory:2 UNCLAIMED
      physical id: 0
 *-memory:3 UNCLAIMED
      physical id: 2
 *-pci
      description: Host bridge
      product: 82955X Memory Controller Hub
      vendor: Intel Corporation
      physical id: 100
      bus info: pci@0000:00:00.0
      version: 00
      width: 32 bits
      clock: 33MHz
   *-pci:0 description: PCI bridge
```
Last update:<br>2015/09/18 11:05 2015/09/18 11:05 informatica:hp\_xw4300\_500 https://sermn.uab.cat/wiki/doku.php?id=informatica:hp\_xw4300\_500&rev=1442567139 product: 82955X PCI Express Root Port vendor: Intel Corporation physical id: 1 bus info: pci@0000:00:01.0 version: 00 width: 32 bits clock: 33MHz capabilities: pci pm msi pciexpress normal\_decode bus\_master cap\_list configuration: driver=pcieport resources: irq:16 ioport:1000(size=4096) memory:e8800000 e8afffff ioport:e0000000(size=136314880) \*-display:0 description: VGA compatible controller product: RV370 [Radeon X300] vendor: Advanced Micro Devices, Inc. [AMD/ATI] physical id: 0 bus info: pci@0000:01:00.0 version: 00 width: 32 bits clock: 33MHz capabilities: pm pciexpress msi vga\_controller bus\_master

configuration: driver=radeon latency=0

 description: Display controller product: RV370 [Radeon X300 SE]

bus info: pci@0000:01:00.1

configuration: latency=0

description: Audio device

vendor: Intel Corporation

bus info: pci@0000:00:1b.0

resources: memory:e8a10000-e8a1ffff

\*-display:1 UNCLAIMED

 version: 00 width: 32 bits clock: 33MHz

physical id: 1b

 version: 01 width: 64 bits clock: 33MHz

\*-multimedia

physical id: 0.1

 resources: irq:42 memory:e0000000-e7ffffff ioport:1000(size=256) memory:e8a00000-e8a0ffff memory:e8000000-e801ffff

vendor: Advanced Micro Devices, Inc. [AMD/ATI]

capabilities: pm pciexpress bus\_master cap\_list

capabilities: pm msi pciexpress bus\_master cap\_list

configuration: driver=snd hda intel latency=0 resources: irq:41 memory:e8b00000-e8b03fff

product: NM10/ICH7 Family High Definition Audio Controller

cap\_list rom

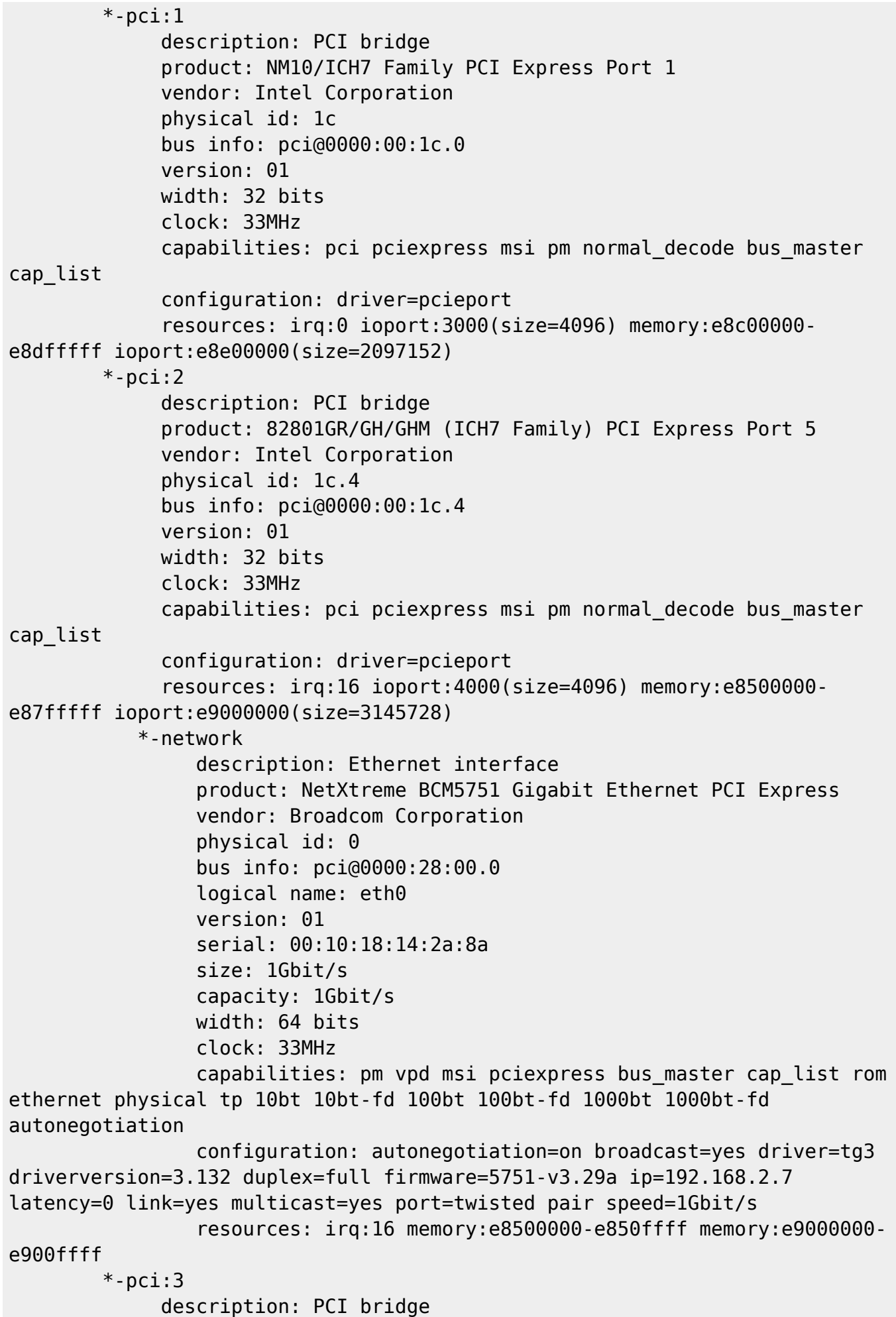

```
Last update:<br>2015/09/18 11:05
              2015/09/18 11:05 informatica:hp_xw4300_500 https://sermn.uab.cat/wiki/doku.php?id=informatica:hp_xw4300_500&rev=1442567139
               product: 82801GR/GH/GHM (ICH7 Family) PCI Express Port 6
               vendor: Intel Corporation
               physical id: 1c.5
               bus info: pci@0000:00:1c.5
               version: 01
               width: 32 bits
               clock: 33MHz
               capabilities: pci pciexpress msi pm normal_decode bus_master
cap_list
               configuration: driver=pcieport
               resources: irq:17 ioport:5000(size=4096) memory:e8200000-
e84fffff ioport:e9300000(size=2097152)
             *-network
                   description: Ethernet interface
                   product: NetXtreme BCM5752 Gigabit Ethernet PCI Express
                   vendor: Broadcom Corporation
                   physical id: 0
                  bus info: pci@0000:3f:00.0
                   logical name: eth1
                   version: 01
                   serial: 00:14:c2:5c:e9:ef
                   capacity: 1Gbit/s
                  width: 64 bits
                   clock: 33MHz
                   capabilities: pm vpd msi pciexpress bus_master cap_list
ethernet physical tp 10bt 10bt-fd 100bt 100bt-fd 1000bt 1000bt-fd
autonegotiation
                   configuration: autonegotiation=on broadcast=yes driver=tg3
driverversion=3.132 firmware=5752-v3.10 latency=0 link=no multicast=yes
port=twisted pair
                   resources: irq:43 memory:e8400000-e840ffff
         *-usb:0
               description: USB controller
               product: NM10/ICH7 Family USB UHCI Controller #1
               vendor: Intel Corporation
               physical id: 1d
               bus info: pci@0000:00:1d.0
               version: 01
               width: 32 bits
               clock: 33MHz
               capabilities: uhci bus_master
              configuration: driver=uhci hcd latency=0
               resources: irq:20 ioport:2000(size=32)
         *-usb:1
               description: USB controller
               product: NM10/ICH7 Family USB UHCI Controller #2
               vendor: Intel Corporation
               physical id: 1d.1
               bus info: pci@0000:00:1d.1
               version: 01
```

```
 width: 32 bits
      clock: 33MHz
      capabilities: uhci bus_master
     configuration: driver=uhci hcd latency=0
      resources: irq:18 ioport:2020(size=32)
*-usb:2
      description: USB controller
      product: NM10/ICH7 Family USB UHCI Controller #3
      vendor: Intel Corporation
      physical id: 1d.2
      bus info: pci@0000:00:1d.2
      version: 01
      width: 32 bits
      clock: 33MHz
      capabilities: uhci bus_master
      configuration: driver=uhci_hcd latency=0
      resources: irq:21 ioport:2040(size=32)
*-usb:3
      description: USB controller
      product: NM10/ICH7 Family USB UHCI Controller #4
      vendor: Intel Corporation
      physical id: 1d.3
      bus info: pci@0000:00:1d.3
      version: 01
      width: 32 bits
      clock: 33MHz
      capabilities: uhci bus_master
      configuration: driver=uhci_hcd latency=0
      resources: irq:22 ioport:2060(size=32)
*-usb:4
      description: USB controller
      product: NM10/ICH7 Family USB2 EHCI Controller
      vendor: Intel Corporation
      physical id: 1d.7
      bus info: pci@0000:00:1d.7
      version: 01
      width: 32 bits
      clock: 33MHz
      capabilities: pm debug ehci bus_master cap_list
      configuration: driver=ehci-pci latency=0
      resources: irq:20 memory:e8b04000-e8b043ff
*-pci:4
      description: PCI bridge
      product: 82801 PCI Bridge
      vendor: Intel Corporation
      physical id: 1e
      bus info: pci@0000:00:1e.0
      version: e1
      width: 32 bits
      clock: 33MHz
      capabilities: pci subtractive_decode bus_master cap_list
```

```
 *-isa
              description: ISA bridge
              product: 82801GB/GR (ICH7 Family) LPC Interface Bridge
              vendor: Intel Corporation
              physical id: 1f
              bus info: pci@0000:00:1f.0
              version: 01
              width: 32 bits
              clock: 33MHz
              capabilities: isa bus_master cap_list
              configuration: driver=lpc_ich latency=0
              resources: irq:0
         *-ide
              description: IDE interface
              product: 82801G (ICH7 Family) IDE Controller
              vendor: Intel Corporation
              physical id: 1f.1
              bus info: pci@0000:00:1f.1
              version: 01
              width: 32 bits
              clock: 33MHz
              capabilities: ide bus_master
              configuration: driver=ata_piix latency=0
              resources: irq:17 ioport:1f0(size=8) ioport:3f6
ioport:170(size=8) ioport:376 ioport:20a0(size=16)
         *-storage
              description: SATA controller
              product: NM10/ICH7 Family SATA Controller [AHCI mode]
              vendor: Intel Corporation
              physical id: 1f.2
              bus info: pci@0000:00:1f.2
              version: 01
              width: 32 bits
              clock: 66MHz
              capabilities: storage msi pm ahci_1.0 bus_master cap_list
              configuration: driver=ahci latency=0
              resources: irq:40 ioport:20d0(size=8) ioport:20e8(size=4)
ioport:20d8(size=8) ioport:20ec(size=4) ioport:20b0(size=16)
memory:e8b04400-e8b047ff
     *.scsi:0 physical id: 3
           logical name: scsi0
           capabilities: emulated
         *-disk
              description: ATA Disk
              product: SAMSUNG HD160JJ
              physical id: 0.0.0
              bus info: scsi@0:0.0.0
              logical name: /dev/sda
              version: WU10
```
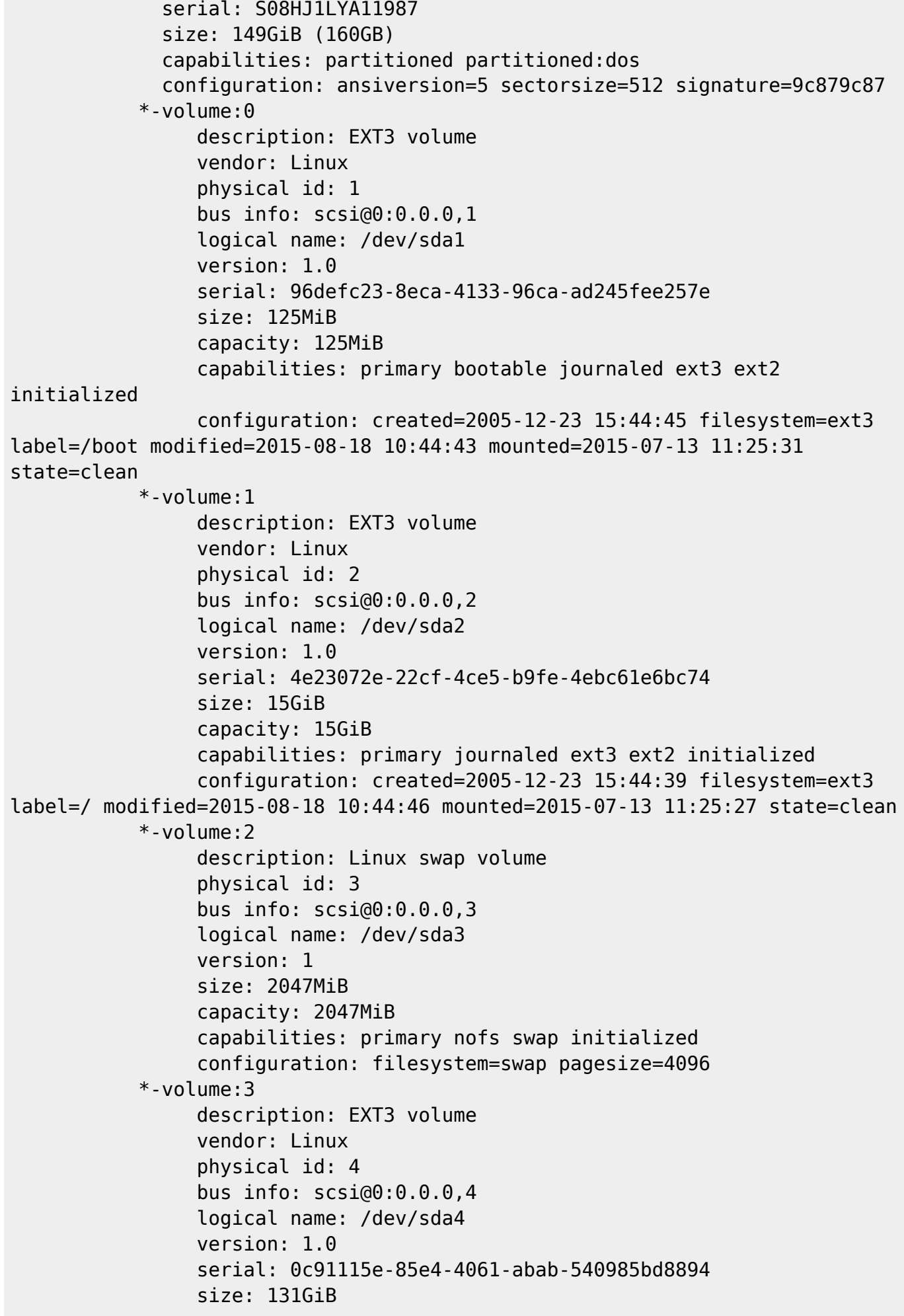

Last update:<br>2015/09/18 11:05 2015/09/18 11:05 informatica:hp\_xw4300\_500 https://sermn.uab.cat/wiki/doku.php?id=informatica:hp\_xw4300\_500&rev=1442567139

```
 capacity: 131GiB
                 capabilities: primary journaled ext3 ext2 initialized
                 configuration: created=2005-12-23 15:44:46 filesystem=ext3
label=/opt modified=2015-08-18 10:44:42 mounted=2015-07-13 11:25:31
state=clean
      *-scsi:1
           physical id: 4
           logical name: scsi4
           capabilities: emulated
         *-cdrom
              description: DVD writer
              product: DVDRRW GWA-4166B
              vendor: HL-DT-ST
              physical id: 0.0.0
              bus info: scsi@4:0.0.0
              logical name: /dev/cdrom
              logical name: /dev/sr0
              version: 1.03
              serial: [
              capabilities: removable audio cd-r cd-rw dvd dvd-r
              configuration: ansiversion=5 status=nodisc
```
# **CPU Specifications (cpuinfo)**

Especificacions del processador amb data de 2015-08-20:

```
root@partedmagic:~# cat /proc/cpuinfo
processor : 0
vendor id : GenuineIntel
cpu family : 15
model : 4
model name : Intel(R) Pentium(R) 4 CPU 3.40GHz
stepping : 3
microcode : 0x5
cpu MHz : 3400.000
cache size : 2048 KB
physical id : 0
siblings : 2
core id : 0
cpu cores : 1
apicid : 0
initial apicid : 0
fpu : yes
fpu_exception : yes
cpuid level : 5
wp : yes
flags : fpu vme de pse tsc msr pae mce cx8 apic sep mtrr pge mca cmov
pat pse36 clflush dts acpi mmx fxsr sse sse2 ss ht tm pbe syscall nx lm
```

```
constant tsc pebs bts nopl pni dtes64 monitor ds cpl est cid cx16 xtpr
bogomips : 6800.55
clflush size : 64
cache_alignment : 128
address sizes : 36 bits physical, 48 bits virtual
power management:
processor : 1
vendor id : GenuineIntel
cpu family : 15
model : 4
model name : Intel(R) Pentium(R) 4 CPU 3.40GHz
stepping : 3
microcode : 0x5
cpu MHz : 3400.000
cache size : 2048 KB
physical id : 0
siblings : 2
core id : 0
cpu cores : 1
apicid : 1
initial apicid : 1
fpu : yes
fpu_exception : yes
cpuid level : 5
wp : yes
flags : fpu vme de pse tsc msr pae mce cx8 apic sep mtrr pge mca cmov
pat pse36 clflush dts acpi mmx fxsr sse sse2 ss ht tm pbe syscall nx lm
constant tsc pebs bts nopl pni dtes64 monitor ds cpl est cid cx16 xtpr
bogomips : 6800.55
clflush size : 64
cache_alignment : 128
address sizes : 36 bits physical, 48 bits virtual
power management:
root@partedmagic:~# lscpu
Architecture: x86_64
CPU op-mode(s): 32-bit, 64-bit
Byte Order: Little Endian
CPU(s): 2
On-line CPU(s) list: 0,1
Thread(s) per core: 2
Core(s) per socket: 1
Socket(s): 1
NUMA node(s): 1
Vendor ID: GenuineIntel
CPU family: 15
Model: 4
Model name: Intel(R) Pentium(R) 4 CPU 3.40GHz
Stepping: 3
CPU MHz: 3400.000
```
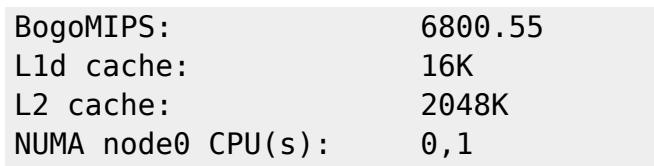

# **Descripció tècnica**

# **Dades per l'inventari**

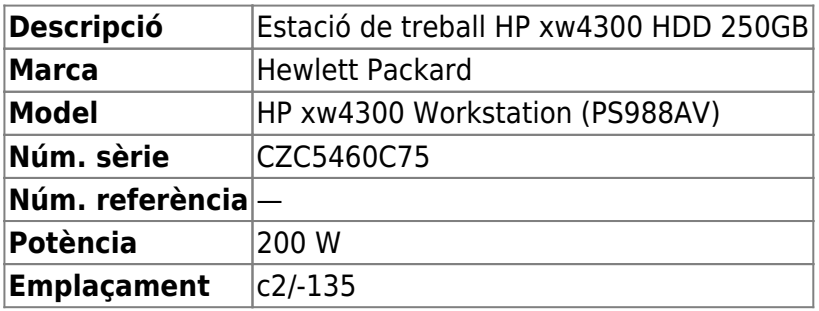

# **Estació de treball per l'Avance-II 400MHz Wide Bore**

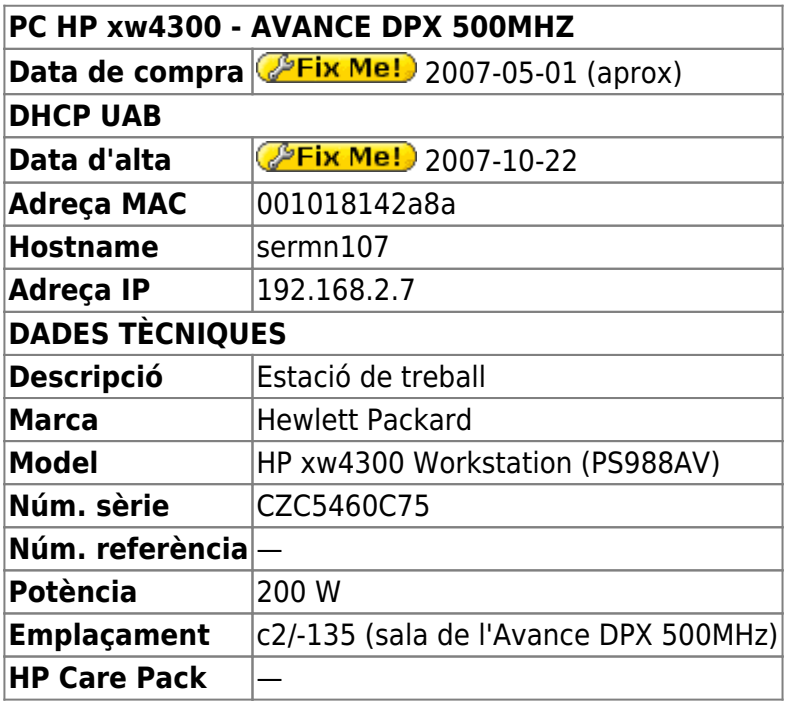

# **Targeta gràfica**

La targeta gràfica que ve per defecte es una W [nVidia Quadro FX 540 \(NV43GL\),](https://en.wikipedia.org/wiki/Nvidia_Quadro) amb 128 MiB de memòria. El controlador que es fa servir és el **PEIX Me!** noveau???.

- Manual: **PEIX Me!** (search Google for "quadro fx 560 type:pdf")
- <http://www.techpowerup.com/gpudb/1334/quadro-fx-540.html>
- <http://www8.hp.com/h20195/v2/GetPDF.aspx/c04287946.pdf>
- <http://www.gpureview.com/Quadro-FX-540-card-346.html>
- <http://www.hardwaresecrets.com/everything-you-need-to-know-about-the-pci-express/>
- <http://www.overclock.net/a/the-final-answer-to-the-controversial-pcie-x16-version-compatibility>
- <http://www.ni.com/white-paper/4037/en/>
- <http://tecnovortex.com/la-biblia-de-las-placas-pci-express/>

El ventilador d'aquesta targeta no funciona, i això fa que la GPU s'escalfi i que l'ordinador s'aturi. Provisionalment la substitueixo por una **Dell ATI Radeon X600 PCI-e 128MB DVI Video Card H9142** (128MB PCI-e Graphics Card with S-Video and DVI-I Dual Link connectors) recuperada d'un ordinador Dell Optiplex GX620 en desús.

- <http://www.techpowerup.com/gpudb/1815/radeon-x600-se.html>
- <http://www.cnet.com/products/ati-radeon-x600-graphics-card-radeon-x600-128-mb/specs/>
- https://en.wikipedia.org/wiki/Radeon X300-X600 Series

Aquesta primera targeta dóna problemes, per això provo una **Dell ATI Tech ATI Radeon X300SE 128MB PCI Express DVI/VGA/TV-Out-Video Graphics Card Mfr P/N 102A3340600** procedent d'un ordinador Dell Dimension 5000 en desús.

- <http://www.techpowerup.com/gpudb/513/radeon-x300-le.html>
- https://en.wikipedia.org/wiki/Radeon X300-X600 Series

# **Ampliació de la memòria**

Afegeixo dos mòduls de memòria Kingston KTH-XW4400E6/2G (KINGSTON MEMORY/2GB 240-Pin DDR2 SDRAM ECC DDR2 800 PC2-6400) de 2 Gigabytes cadascun per substituir els dos mòduls de memòria de Hynix 512 MB (HYS72T64000HU-3S-A - PC2-5300E-555-12-F0) i ampliar la memòria en placa fins als 4 GB.

Els mòduls antics i els nous no són compatibles i no es poden instal·lar conjuntament.

# **Monitors HP L1950g**

**(PEIX Me!)** Detallar les dades tècniques dels monitors i la seva connexió inicial.

- <http://www.pcworld.com/product/1415006/hp-l1950g-lcd-monitor.html>
- <http://www8.hp.com/h20195/v2/GetPDF.aspx/c04142176.pdf>
- <http://www.cnet.com/products/hp-l1950g-lcd-monitor-19-series/specs/>

# **Disc dur Samsung de 160 GB**

Per ara faig la instal·lació al disc dur original de l'estació de treball, però caldrà substituir-ho tan aviat com sigui possible perquè, tot i que no dona errors i el registre d'errors està buit, el registre de SMART indica que porta moltes hores en funcionament.

```
Model Family: SAMSUNG SpinPoint P80 SD
Device Model: SAMSUNG HD160JJ
Serial Number: S08HJ1LYA11987
Firmware Version: WU100-33
User Capacity: 160,041,885,696 bytes [160 GB]
```

```
Sector Size: 512 bytes logical/physical
Device is: In smartctl database [for details use: -P show]
ATA Version is: 7
ATA Standard is: ATA/ATAPI-7 T13 1532D revision 4a
Local Time is: Thu Aug 20 12:16:58 2015 CEST
SMART support is: Available - device has SMART capability.
SMART support is: Enabled
```
[...]

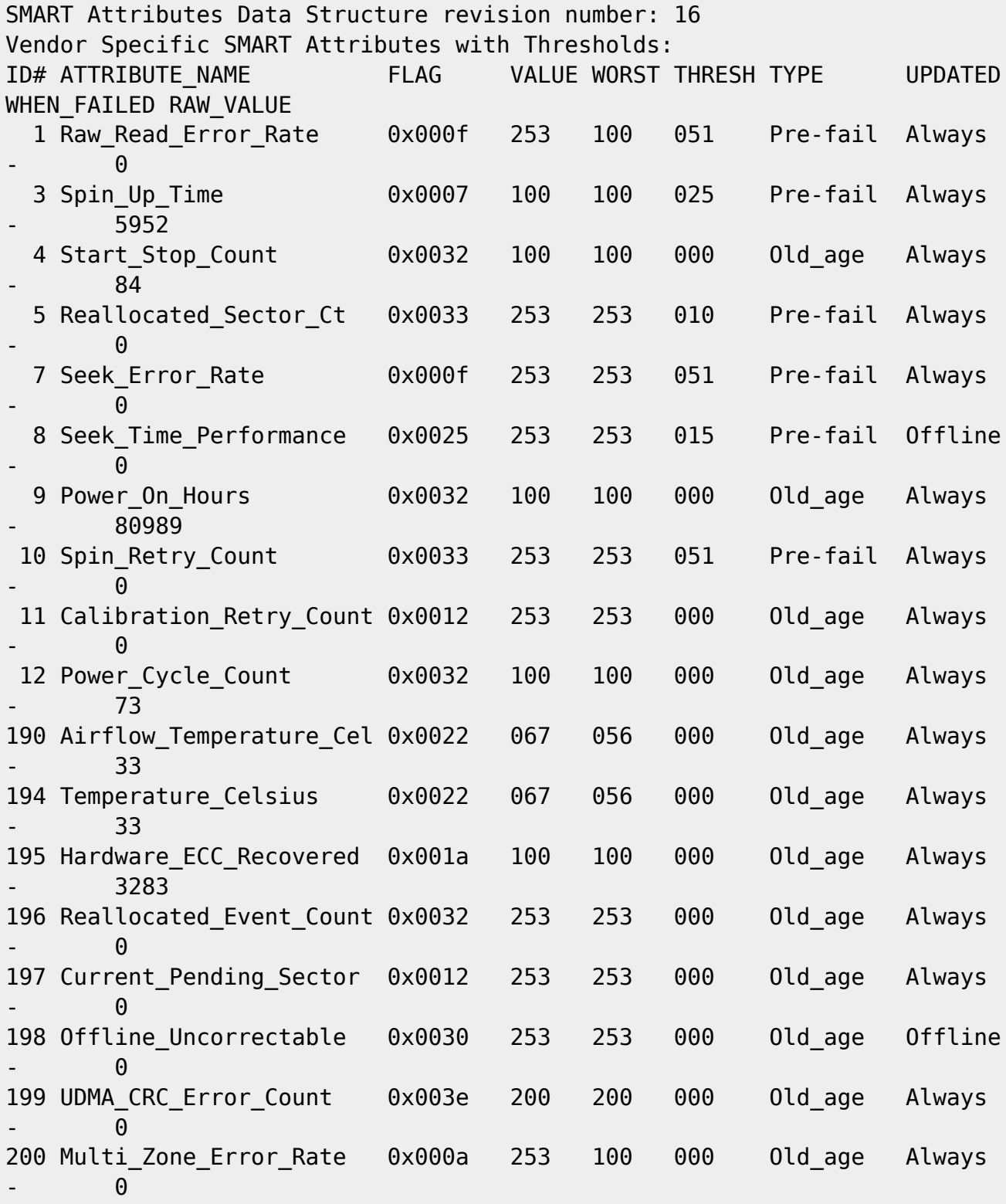

```
2024/06/01 03:46 15/23 Estació de treball HP xw4300 per l'Avance DPX 500
201 Soft_Read_Error_Rate 0x000a 253 100 000 Old_age Always
- 0
202 Data_Address_Mark_Errs 0x0032 253 253 000 Old_age Always
- 0
SMART Error Log Version: 1
No Errors Logged
```
# **Instal·lació de Debian GNU/Linux**

La distribució de GNU/Linux instal·lada és la **Debian version 7.8.0, released on January 10th, 2015, codenamed** *wheezy,* **AMD64 architecture.**

# **Configuració inicial**

- Language: English
- Country: Spain
- Locale: en\_US.UTF-8
- Keymap: Spanish
- Host name: sermn107 (configuració manual)
- Domain name: sermn.net (configuració manual)
- $\bullet$  User name:
	- sermnuab (SeRMN-UAB Users)
		- sermnadmin (SeRMN-UAB Staff)
- Time zone: Madrid

# **Partició del disc**

Aplico el mateix esquema de partició emprat a l'estacio de treball Z400 del 600 i xw4400 del 400sb:

- Partició primària **/ (root)** de 20 GB. Inclou /usr i /tmp
- Partició lògica **/var** de 5 GB.
- Partició swap de 12 GB.
- Partició lògica **/opt** de 20 GB. Pel Topspin i altre programari Bruker.
- Partició lògica **/home** de 95 GB (resta d'espai al disc). Entre altres, és on es guardaran les dades dels usuaris.

root@sermn107:/etc/apt# sfdisk -l

Disk /dev/sda: 19457 cylinders, 255 heads, 63 sectors/track Warning: extended partition does not start at a cylinder boundary. DOS and Linux will interpret the contents differently. Units = cylinders of 8225280 bytes, blocks of 1024 bytes, counting from 0

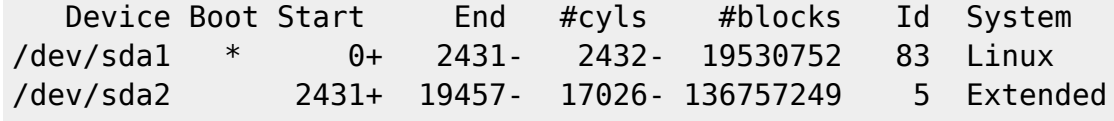

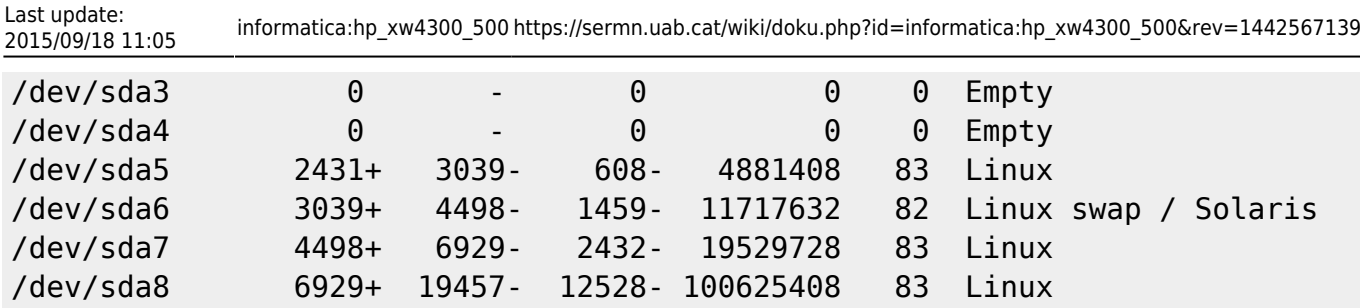

# **Instal·lació i configuració inicial**

#### **Instal·lació bàsica de programes**

Les col·leccions de programes a instal·lar seleccionades són:

- Desktop Environment
- SSH Server
- Standard System

La resta de programes que poguessin ser necessaris, s'instal·laran més endavant.

#### **GRUB Boot Loader**

GRUB Boot Loader s'instal·la al MBR.

#### **Reiniciar per primer cop**

Un cop s'han instal·lat tots els paquets, reinicio l'ordinador i entro a la sessió de GNU/Debian Wheezy.

#### **Simplificació de l'escriptori**

Simplifico l'escriptori:

- Elimino el panel inferior. Abans de fer-ho, moc els applets Window List i Workspace Switcher al panel superior.
- Elimino els applets Notification Area i Window Selector al panel superior, el primer perquè no vull que els usuaris enredin les connexions a la xarxa, i el segon perquè és redundant amb el Window List.
- Al Workspace Switcher redueixo el nombre d'escriptoris a 2. Els usuaris de MS-Windows no coneixen el concepte d'escriptoris i acostumen a perdre's.
- Canvio la configuració del Workpsace Switcher
	- o Show windows from all workspaces
	- Always group windows
	- Restore to native workspace (les finestres minimitzades s'obren a l'escriptori on es van tancar)
- Afegeixo els applets Lock Screen Button per bloquejar la pantalla, i Log Out Button per sortir de la sessió o per canviar a un altre usuari.

Edito el menú per amagar les aplicacions que no vull que vegin els usuaris (jocs i altres entreteniments). Més endavant miraré d'esbrinar cóm es poden desinstal·lar algunes d'aquestes aplicacions innecessàries. Entre altres:

- L'usuari "normal" no hauria de veure el menú System | Administration
- L'usuari "normal" no hauria de veure moltes de les opcions disponibles al menú System | Preferences
- $\bullet$  ...

#### **Configuració dels dos monitors en "Dual Display Mode"**

Configuro els dos monitors en mode "Dual Display" d'acord amb les instruccions [Gnome Shell 3.2 and](http://www.thebinaryidiot.com/archives/2011/11/11/gnome-shell-3-2-and-multiple-monitors/) [Multiple Monitors](http://www.thebinaryidiot.com/archives/2011/11/11/gnome-shell-3-2-and-multiple-monitors/) a [thebinaryidiot.com.](http://www.thebinaryidiot.com)

# **Addició d'altres magatzems (repositories) de programes**

Afegeixo altres magatzems (repositories) de programes:

- $\bullet$  deb http://ftp.caliu.cat/debian/ wheezy-backports main contrib non-free
- O deb http://ftp.caliu.cat/debian/ wheezy-updates main contrib non-free
- deb http://www.deb-multimedia.org/ wheezy main contrib non-free

i la signatura (debian-multimedia-keyring) del magatzem deb-multimedia, i instal·lo:

• **C** Adobe Acrobat Reader

També afegeixo el magatzem del navegador Chrome de Google,

deb http://dl.google.com/linux/chrome/deb/ oldstable main

i instal·lo la seva clau de signatura pública d'acord amb les instruccions a la pàgina [Google Linux](https://www.google.com/linuxrepositories/) [Software Repositories.](https://www.google.com/linuxrepositories/)

A la pàgina<https://sites.google.com/site/mydebiansourceslist/>es poden consultar altres magatzems disponibles.

# **Addició de l'arquitectura "i386" per compatibilitat amb programes de 32-bits**

Com que el sistema operatiu instal·lat és de 64-bits, per poder executar programes de 32-bits cal [afegir l'arquitectura i386](https://wiki.debian.org/Multiarch/HOWTO) i instal·lar les biblioteques

- libc6-dev (i les seves dependències)
- libc6-dev-i386 (i les seves dependències)
- libpthread-stubs0 (no té dependències)

# **Altres paquets i programes de Debian**

Afegeixo els següents paquets o programes (aquest no és un llistat exhaustiu, només inclou els dimonis i servidors de xarxa, i altres programes importants):

- ssh (openssh-server, openssh-client)
- mc (midnight commander)
- $\cdot$  rsync
- ftp-ssl en comptes de ftp
- denyhosts
- nfs-kernel-server
- tftp-hpa
- tftpd-hpa Cal reconfigurar!
- bootparamd Cal reconfigurar!
- xinetd (en comptes del programa per defecte: openbsd-inetd)
- deborphan
- lshw & lshw-gtk
- chkconfig

Elimino els paquets o programes:

- telnet
- $\bullet$  ...

Elimino els següents metapackages per poder eliminar altres paquets o programes que depenen d'ells sense haver de desinstal·lar altres paquets que sí que m'interessen,

• gnome

i tot seguit desinstal·lo:

- gnome-games, gnome-games-data, gnome-games-extra-data
- simple-scan, xsane, xsane-common, i les biblioteques relacionades
- $\bullet$  ...

Instal·lo Java 7 (openjdk-7-jre, openjdk-7-jre-headless i openjdk-7-jre-lib) i elimino Java 6 (openjdk-6 jre, openjdk-6-jre-headless i openjdk-6-jre-lib) i els paquets que en depenen (default-jre, default-jreheadless, icedtea-6-jre-cacao, icedtea-6-jre-jamvm).

# **Hardware especial**

#### **Drivers per la targeta gràfica**

La targeta gràfica instal·lada provisionalment és una **Radeon X300 (RV370 5B60, PCIE)**

```
root@sermn107:/etc# lspci -nn | grep VGA
01:00.0 VGA compatible controller [0300]: Advanced Micro Devices [AMD] nee
ATI RV370 5B60 [Radeon X300 (PCIE)] [1002:5b60]
```
i el driver que fa servir és el radeon, que és de codi obert i es distribueix al paquet xserver-xorgvideo-radeon. Si aquest driver donés problemes, es podria substituir pel driver propietari seguint les instrucciona a<https://wiki.debian.org/ATIProprietary>

Comprovo quin firmware es fa servir i trobo que no es carrega el firmware perquè no està disponible,

```
root@sermn107:/etc# dmesg | grep -E 'drm|radeon' | grep -iE
'firmware|microcode'
[ 4.914145] [drm] Loading R300 Microcode
[ 5.115022] platform radeon cp.0: firmware: agent aborted loading
radeon/R300_cp.bin (not found?)
[ 5.115199] [drm:r100 cp init] *ERROR* Failed to load firmware!
```
i per resoldre el problema instal·lo els paquets

- firmware-linux-free
- firmware-linux-nonfree

Per més informació consultar:

- <https://wiki.debian.org/AtiHowTo>
- <https://wiki.debian.org/ATIProprietary>
- <http://packages.debian.org/search?keywords=radeon>
- <https://packages.debian.org/search?keywords=fglrx>

# **Drivers per la 2a targeta de xarxa**

La segona targeta de xarxa és una NetXtreme BCM5751 Gigabit Ethernet PCI Express [14E4:1677] i funciona amb el driver tg3.

# **Configuració de la xarxa del SeRMN**

Consultar el [Chapter 5. Network setup](https://www.debian.org/doc/manuals/debian-reference/ch05.en.html) de la [Debian Reference \(v2\) \(2014-12-03 15:28:23 UTC\)](https://www.debian.org/doc/manuals/debian-reference/index.en.html)

La configuració actual és estàtica\*\* amb els següents paràmetres:

- Hostname: sermn107
- Domain: sermn.net
- IP address: 192.168.2.7
- Broadcast: 192.168.2.255
- Netmask: 255.255.255.0
- Gateway: 192.168.2.1
- DNS:
	- domain sermn.net
	- $\circ$  search sermn.net
	- $\circ$  nameserver 192.168.2.1

La configuració de més amunt és l'emprada per la targeta de xarxa addicional,

```
eth0 Link encap:Ethernet HWaddr 00:10:18:14:2a:8a
          inet addr:192.168.2.7 Bcast:192.168.2.255 Mask:255.255.255.0
          inet6 addr: fe80::210:18ff:fe14:2a8a/64 Scope:Link
          UP BROADCAST RUNNING MULTICAST MTU:1500 Metric:1
```
 RX packets:250633 errors:0 dropped:0 overruns:0 frame:0 TX packets:143036 errors:0 dropped:0 overruns:0 carrier:0 collisions:0 txqueuelen:1000 RX bytes:330464497 (315.1 MiB) TX bytes:17604639 (16.7 MiB) Interrupt:16

La configuració de servidors de noms és,

```
root@sermn107:/home/sermnadmin# cat /etc/resolv.conf
# Generated by NetworkManager
search sermn.net
nameserver 192.168.2.1
```
# **Configuració de la xarxa de la consola**

La connexió de xarxa ethernet a la placa base també es reconeix,

```
eth1 Link encap:Ethernet HWaddr 00:14:c2:5c:e9:ef
           UP BROADCAST MULTICAST MTU:1500 Metric:1
          RX packets:0 errors:0 dropped:0 overruns:0 frame:0
          TX packets:0 errors:0 dropped:0 overruns:0 carrier:0
           collisions:0 txqueuelen:1000
           RX bytes:0 (0.0 B) TX bytes:0 (0.0 B)
           Interrupt:17
```
i aquesta és la configuració estàtica fent servir els paràmetres de connexió emprats per la connexió de l'antiga estació de treball a la consola:

- IP address: 149.236.99.1
- Broadcast: 149.236.99.255
- Netmask: 255.255.255.0
- Gateway: 149.236.99.1 <sup>•</sup> caldrà eliminar si dóna problemas de routing

# **Identificació de les targetes de xarxa**

Per evitar que en algun moment es pugui bescanviar la configuració de les targetes de xarxa poso en pràctica les opcions esmentades a [How to reorder or rename logical interface names in Linux](http://www.science.uva.nl/research/air/wiki/LogicalInterfaceNames) i comprovo al fitxer /etc/udev/rules.d/70-persistent-net.rules si l'assignació del nom de dispositiu, eth0 o eth1 feta pel programa [udev](https://wiki.archlinux.org/index.php/Udev) és fixe, i que no hi ha perill de que canviï en reiniciar l'ordinador,

```
root@sermn107:/etc/udev/rules.d# cat 70-persistent-net.rules
# This file was automatically generated by the /lib/udev/write net rules
# program, run by the persistent-net-generator.rules rules file.
#
# You can modify it, as long as you keep each rule on a single
# line, and change only the value of the NAME= key.
```
# PCI device 0x14e4:/sys/devices/pci0000:00/0000:00:1c.5/0000:3f:00.0 (tg3)

```
SUBSYSTEM=="net", ACTION=="add", DRIVERS=="?*",
ATTR{address} == "00:14: c2: 5c: e9: ef", ATTR{dev id} == "0x0", ATTR{type} == "1",
KERNEL=="eth*", NAME="eth1"
# PCI device 0x14e4:/sys/devices/pci0000:00/0000:00:1c.4/0000:28:00.0 (tg3)
SUBSYSTEM=="net", ACTION=="add", DRIVERS=="?*",
ATTR{address}=="00:10:18:14:2a:8a", ATTR{dev_id}=="0x0", ATTR{type}=="1",
```
#### KERNEL=="eth\*", NAME="eth0"

#### **Configuració de serveis**

**Avahi**

Desactivo el servei avahi amb la comanda

```
root@sermn107:/etc/avahi# update-rc.d avahi-daemon disable
update-rc.d: using dependency based boot sequencing
insserv: warning: current start runlevel(s) (empty) of script `avahi-daemon'
overrides LSB defaults (2 3 4 5).
insserv: warning: current stop runlevel(s) (0 1 2 3 4 5 6) of script `avahi-
daemon' overrides LSB defaults (0 1 6).
```
#### **Servidor de DHCP**

**PEIX Me!** potser no és necessari pel TopSpin 1.3, i només cal per versions posteriors.

Cal instal·lar el paquet isc-dhcp-server per poder assignar adreces IP a l'IPSO i a la resta de mòduls de la consola, i copiar el fitxer de configuració /etc/dhcpd.conf creat pel programa d'instal·lació dins la carpeta /etc/dhcp.

#### **Trivial FTP daemon**

**CEIX ME!** Cal configurar-lo per servir el sistema operatiu de la consola.

Enllaços sobre la configuració del tftpd

- <http://chschneider.eu/linux/server/tftpd-hpa.shtml>
- <http://diablo.craem.net/wordpress/?p=171>
- $\bullet$  ...

#### **Bootparam**

Servei configurat. El contingut del fitxer /opt/topspin1.3/prog/bin/install.net/bootparams

spect root=ASP\_ST2:/usr/diskless/clients/spect/root

```
Last update:<br>2015/09/18 11:05
```
#### swap=ASP\_ST2:/usr/diskless/clients/spect/swapfile dump=ASP\_ST2:/usr/diskless/clients/spect/dump

es copia correctament al fitxer /etc/bootparams, i el servei bfs s'afegeix al fitxer /etc/services

```
bfs 2201/udp # BRUKER: bootfileserver
```
#### **NFS**

Servei configurat. El contingut del fitxer /opt/topspin1.3/prog/bin/install.net/exports.linux

```
/usr/diskless/dl usr spect(sync,ro)
/usr/diskless/clients/spect spect(sync, rw, no_root_squash)
```
es copia correctament al fitxer /etc/exports.

#### **NTP**

Instal·lo el paquet ntp i al final del fitxer /etc/ntp.conf afegeixo els següents servidors de temps,

- server swisstime.ethz.ch
- server ntp.uab.es
- server ntp.univ-lyon1.fr
- $\bullet$  ...

#### **Altres programes no procedents de Debian**

Afegeixo els programes:

- **PEIX Me!** Firefox del lloc web de Mozilla
- ( $\mathbb{Z}$ Fix Me!) Filezilla? (b) potser no cal, perquè el gestor de fitxers ja incorpora un client de ftp/ssh.
- $\bullet$  ...

# **Altres millores a Debian**

#### **Devil's pie**

Instal·lo el paquet devilspie2.

guan s'hagi instal·lat el TopSpin, caldrà configurar la posició i mida de les finestres.

[Devil's Pie](http://www.burtonini.com/blog/computers/devilspie) is a window-matching utility, inspired by Sawfish's "Matched Windows" option and the lack of the functionality in Metacity. Metacity lacking window matching is not a bad thing — Metacity is a lean window manager, and window matching does not have to be a window

manager task. Devil's Pie can be configured to detect windows as they are created, and match the window to a set of rules. If the window matches the rules, it can perform a series of actions on that window. For example, I can make all windows created by X-Chat appear on all workspaces, and the main Gkrellm1 window does not appear in the pager or task list.

- [Devilspie](https://help.ubuntu.com/community/Devilspie) is a non-gui utility that lets you make applications start in specified workplaces, in specified sizes and placements, minimized or maximized and much more based on simple config files.
- <http://ubuntuforums.org/showthread.php?t=1976354>
- [GDevilspie](http://code.google.com/p/gdevilspie/) is a user friendly interface to the devilspie window matching daemon, to create rules easily.
	- [How do I tell a start up program to start minimized?](http://askubuntu.com/questions/20989/how-do-i-tell-a-start-up-program-to-start-minimized)

# **Configuració de GNOME**

**CEIX Me!** cercar recomanacions per Gnome 3.

Consultar els següents enllaços sobre cóm millorar o personalitzar el comportament de Gnome 3 Fallback (aka Classic) mode

- <http://askubuntu.com/questions/58172/how-to-revert-to-gnome-classic-desktop>
- [http://joesteiger.com/2011/07/02/enable-desktop-icons-and-right-click-gnome-3-gnome-shell-ub](http://joesteiger.com/2011/07/02/enable-desktop-icons-and-right-click-gnome-3-gnome-shell-ubuntu-11-04/) [untu-11-04/](http://joesteiger.com/2011/07/02/enable-desktop-icons-and-right-click-gnome-3-gnome-shell-ubuntu-11-04/)
- <https://www.linux.com/learn/tutorials/781916-easy-steps-to-make-gnome-3-more-efficient>
- [GNOME](https://wiki.archlinux.org/index.php/GNOME) at ArchLinux ○ [GNOME Tips](https://wiki.archlinux.org/index.php/GNOME_Tips)
	- [Configuring GDM 2.28](https://wiki.archlinux.org/index.php/GNOME_2.28_Changes#Configuring_gdm_2.28)

# **Instal·lació del Topspin**

[Instal·lació del Topspin 1.3](https://sermn.uab.cat/wiki/doku.php?id=informatica:hp_xw4300_500_topspin13)

From: <https://sermn.uab.cat/wiki/> - **SeRMN Wiki**

Permanent link: **[https://sermn.uab.cat/wiki/doku.php?id=informatica:hp\\_xw4300\\_500&rev=1442567139](https://sermn.uab.cat/wiki/doku.php?id=informatica:hp_xw4300_500&rev=1442567139)**

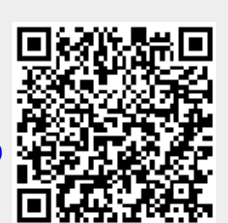

Last update: **2015/09/18 11:05**